## **Создание чертежей в Autodesk Inventor**

# Программно-учебный модуль

## **[Демоверсия](https://elearning.academia-moscow.ru/shellserver?id=1630773&demo=1)**

## **Структура курса:**

#### **Информация для пользователей**

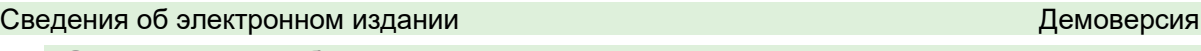

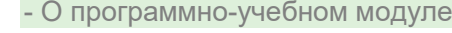

#### **Электронный учебник**

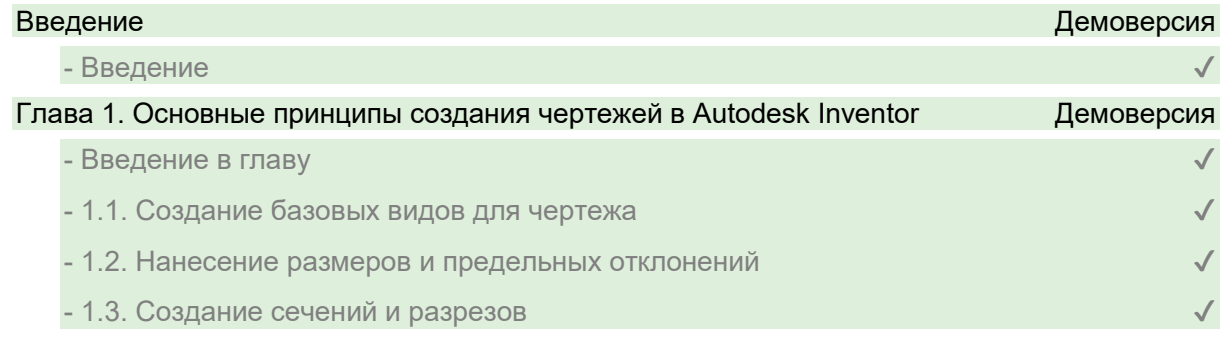

### Глава 2. Основы создания чертежа детали в AutoDesk Inventor

- Основы создания чертежа детали в AutoDesk Inventor

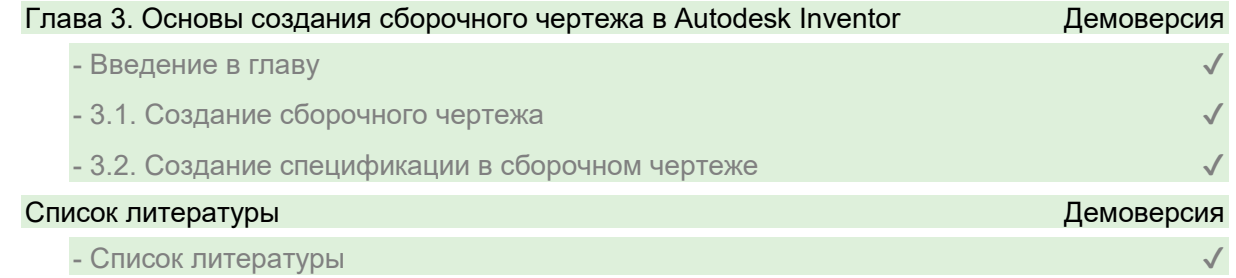

#### **Контрольно-оценочные средства**

### Задания. Создание чертежей в Autodesk Inventor

- Создание базовых видов для чертежа в Autodesk Inventor. Задание 1
- Создание базовых видов для чертежа в Autodesk Inventor. Задание 2
- Нанесение размеров и предельных отклонений. Задание 1
- Нанесение размеров и предельных отклонений. Задание 2
- Создание сечений и разрезов
- Основы создания чертежа детали в Autodesk Inventor. Задание 1
- Основы создания чертежа детали в Autodesk Inventor. Задание 2
- Основы создания чертежа детали в Autodesk Inventor. Задание 3
- Создание сборочного чертежа. Задание 1
- Создание сборочного чертежа. Задание 2